Инструкция для доступа на Образовательный портал Университета

- 1. Перейдите по ссылке **<https://biz.mail.ru/login/mail.kfgumrf.ru>**
- 2. Введите персональные данные, полученные от деканата: **логин** (часть адреса почтового ящика до символа @, пример: stud001) и **пароль**
- 3. Введите код подтверждения
- 4. На следующем этапе будет предложено настроить почту по своему вкусу, этап можно пропустить.
- 5. Откройте письмо от **5 декабря** от **ФГБОУ ВО ГУМРФ имени адмирала С.О. Макарова [support\\_edu@gumrf.ru](mailto:support_edu@gumrf.ru)**
- 6. Ознакомьтесь с информацией по доступу.

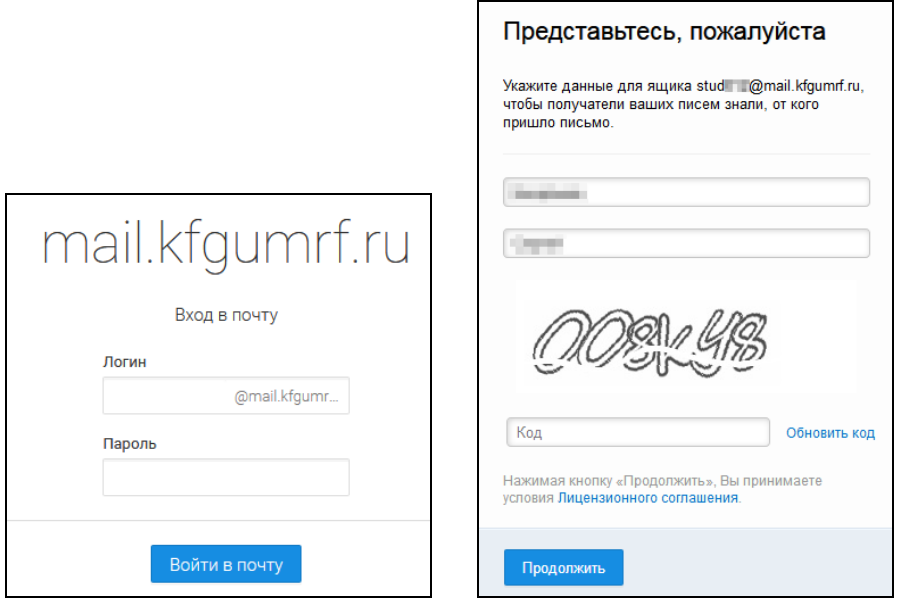

Электронные информационно-образовательные системы ФГБОУ ВО m. 脑 ГУМРФ имени адмирала С.О. Макарова ФГБОУ ВО ГУМРФ имени адмирала С.О. Макарова <support edu@qumrf.ru> Q Komy: stud @mail.kfgumrf.ru 5 декабря, 19:03 Добрый день. При политиками С целью информационной поддержки образовательного процесса сообщаем, что в университете функционирует электронная информационнообразовательная среда. Ее основные компоненты - это: 1) Официальный сайт университета http://gumrf.ru, где Вы можете: • получить доступ к учебным планам, рабочим программам дисциплин, практик http://gumrf.ru/syeden/education/(«Об электронных образовательных ресурсах, к которым обеспечивается доступ обучающихся»); • получить информацию о Вашей кафедре (контактные e-mail, телефон и др.): http://gumrf.ru/sveden/struct/fac/ 2) Образовательный портал университета http://edu.gumrf.ru, где Вы можете получить доступ к своему Электронному портфолио, а также Электронной библиотеке - изданиям электронной библиотечной системы и электронным образовательным ресурсам, указанным в рабочих программах.  $\Delta$ также электронный каталог библиотеки ГУМРФ http://e-library.gumrf.ru/ - в нем Вы можете узнать об электронных изданиях в электронной библиотеке и о наличии печатных изданий в библиотеке того или иного учебного городка. На сайте библиотечного комплекса Вы можете узнать о внешних электронных библиотечных системах, с которыми у университета